## **Contents**

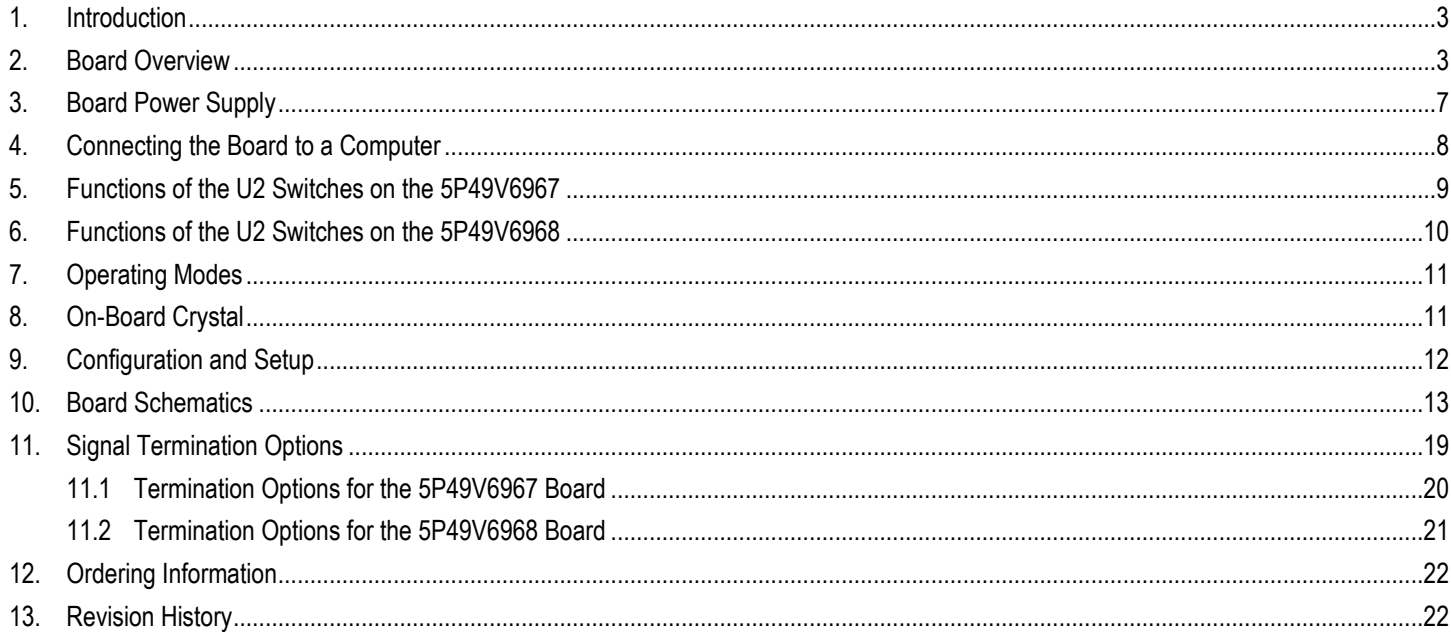

# **List of Figures**

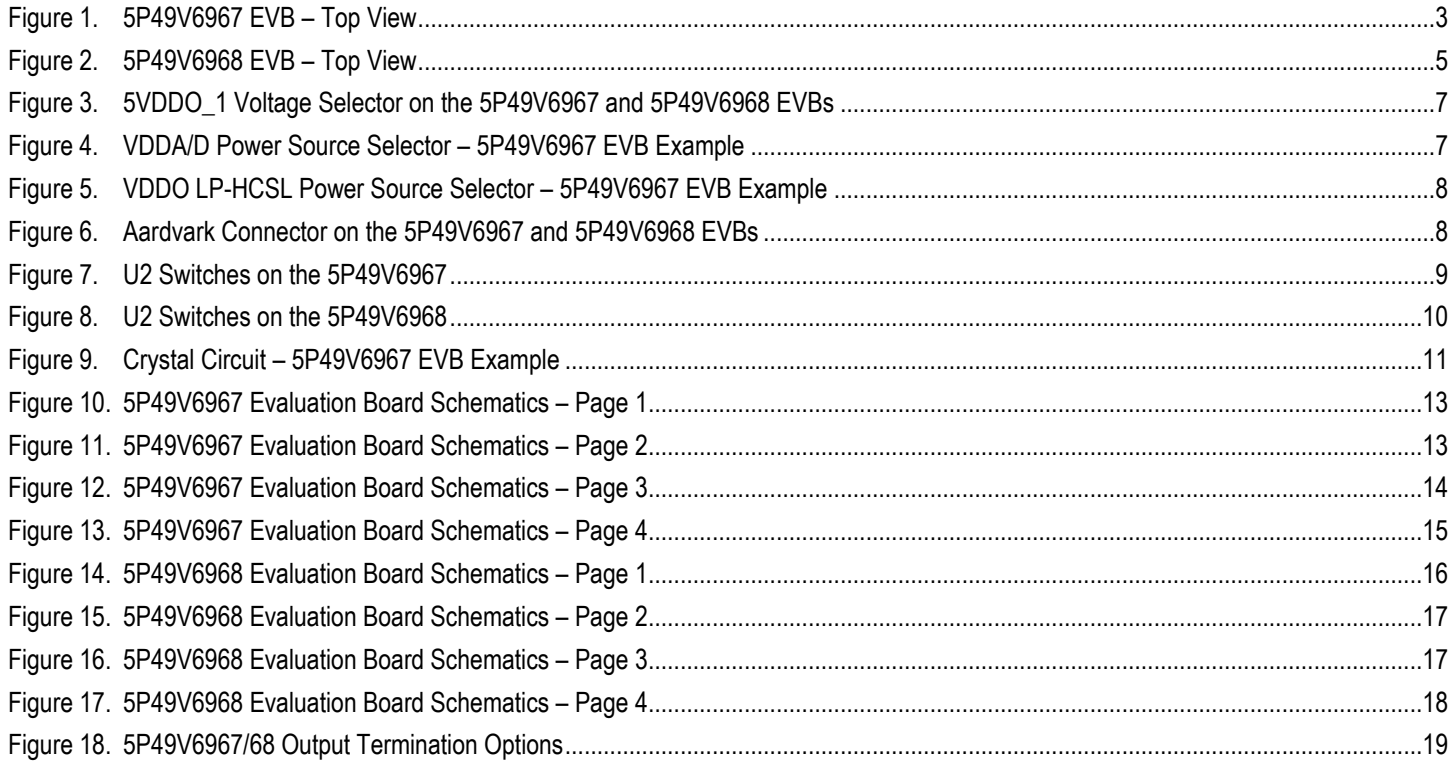

## **List of Tables**

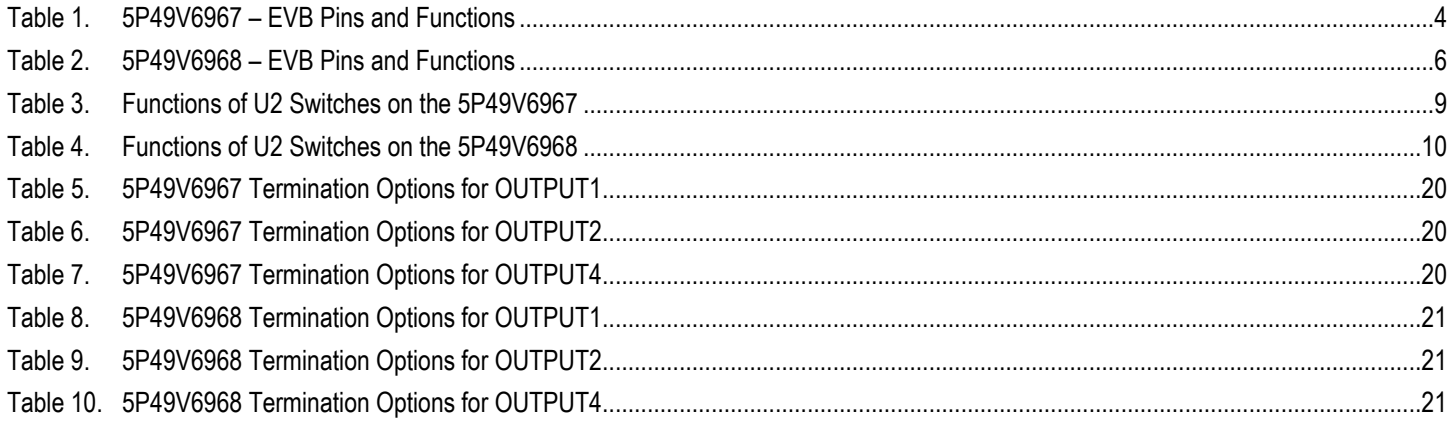

## <span id="page-2-0"></span>1. Introduction

The 5P49V6967 and 5P45V6968 Evaluation Boards are designed to help users evaluate the VersaClock® 6E 5P49V6967 and 5P49V6968 respectively. When the Evaluation Board (EVB) is connected via USB to the user's computer running the IDT's *VersaClock 6E Timing Commander™ Software*, the 5P49V6967/68 can be configured and programmed to generate frequencies with best-in-class performance. In addition to one single-ended output and three programmable differential outputs, the 5P49V6967 has four additional LP-HCSL outputs and the 5P49V6968 has eight additional LP-HCSL outputs.

## <span id="page-2-1"></span>2. Board Overview

#### <span id="page-2-2"></span>Figure 1. 5P49V6967 EVB – Top View

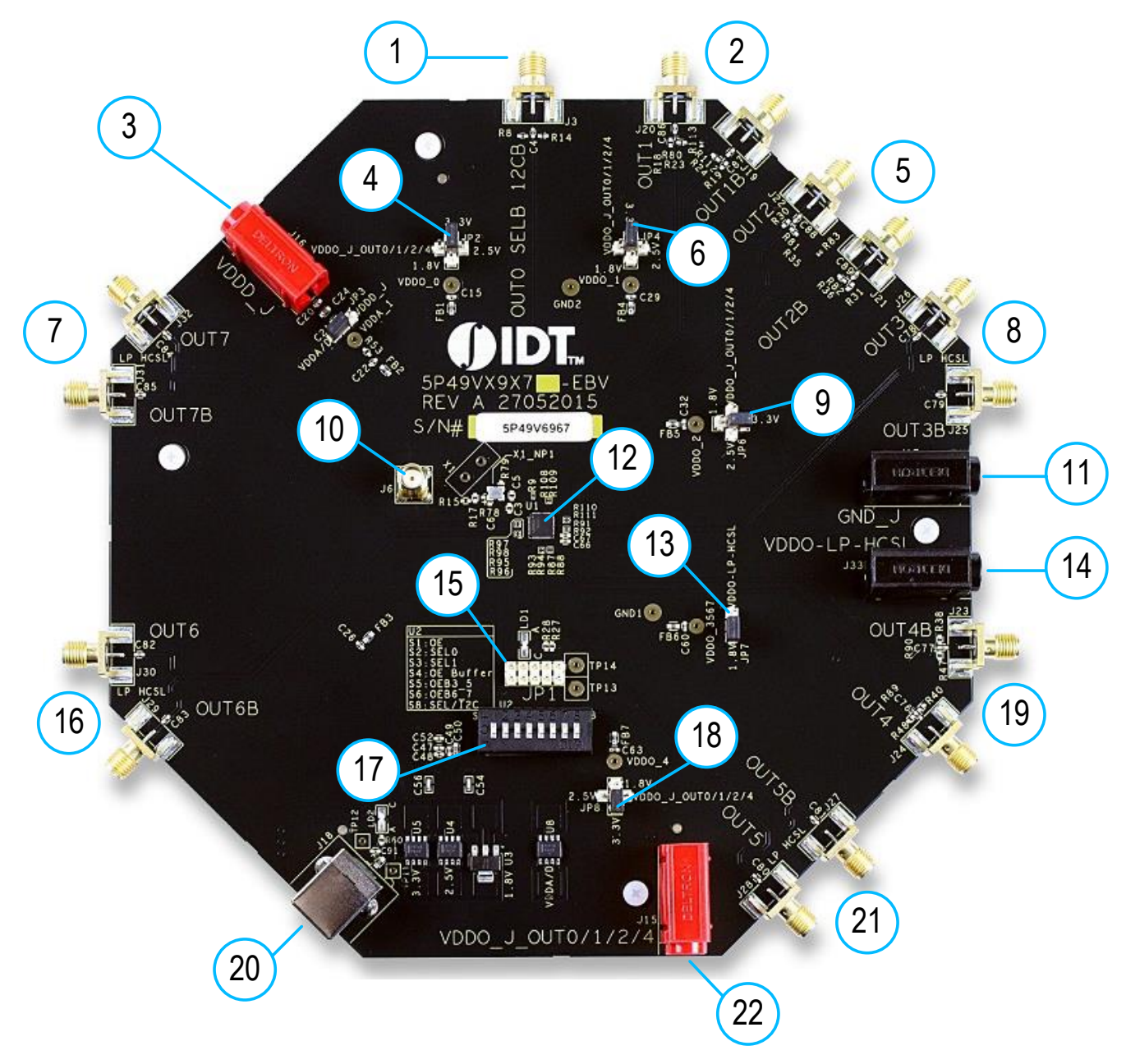

#### <span id="page-3-0"></span>Table 1. 5P49V6967 – EVB Pins and Functions

Note: Se[e Figure 1](#page-2-2) for reference numbers in the following table.

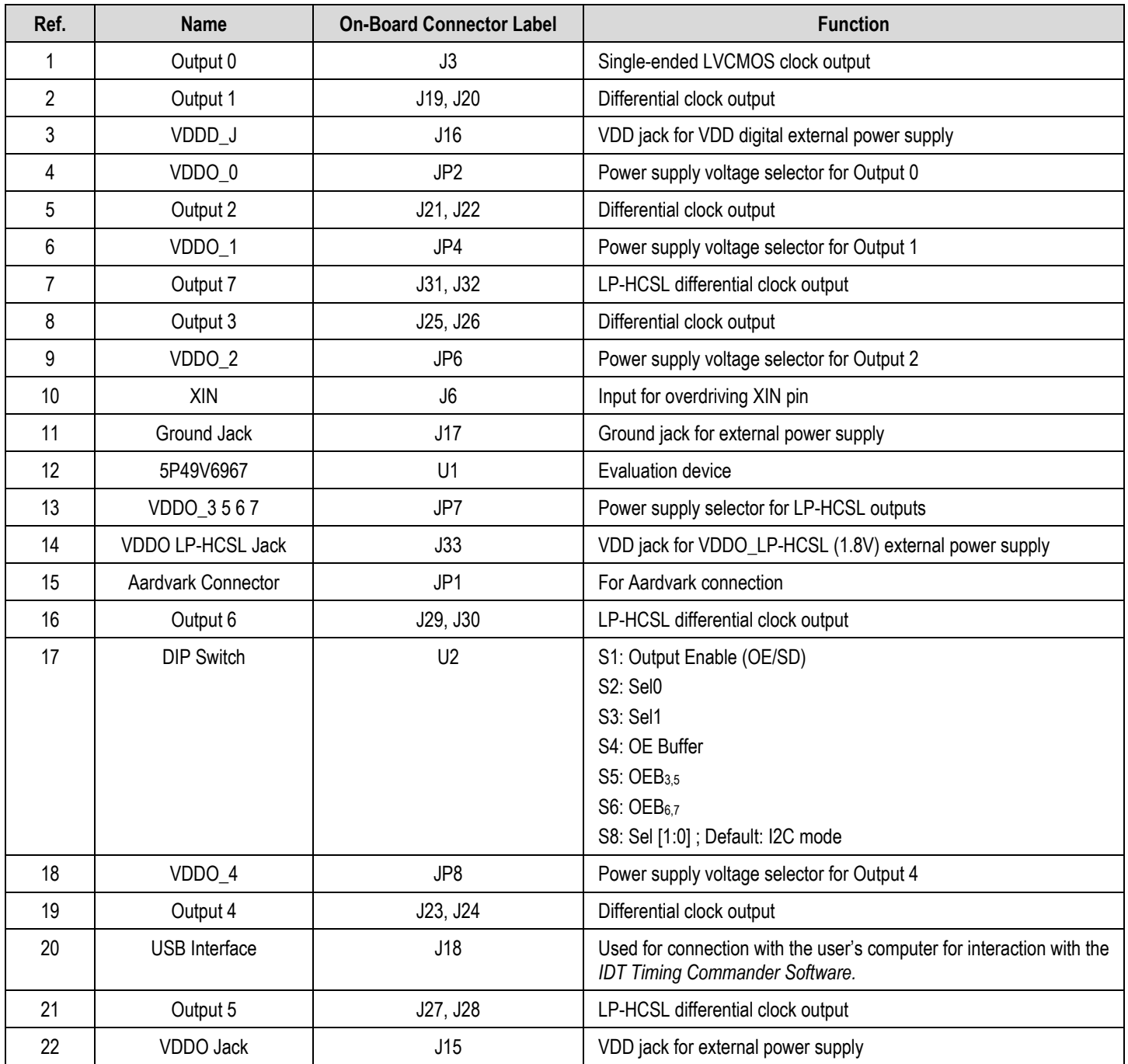

<span id="page-4-0"></span>Figure 2. 5P49V6968 EVB – Top View

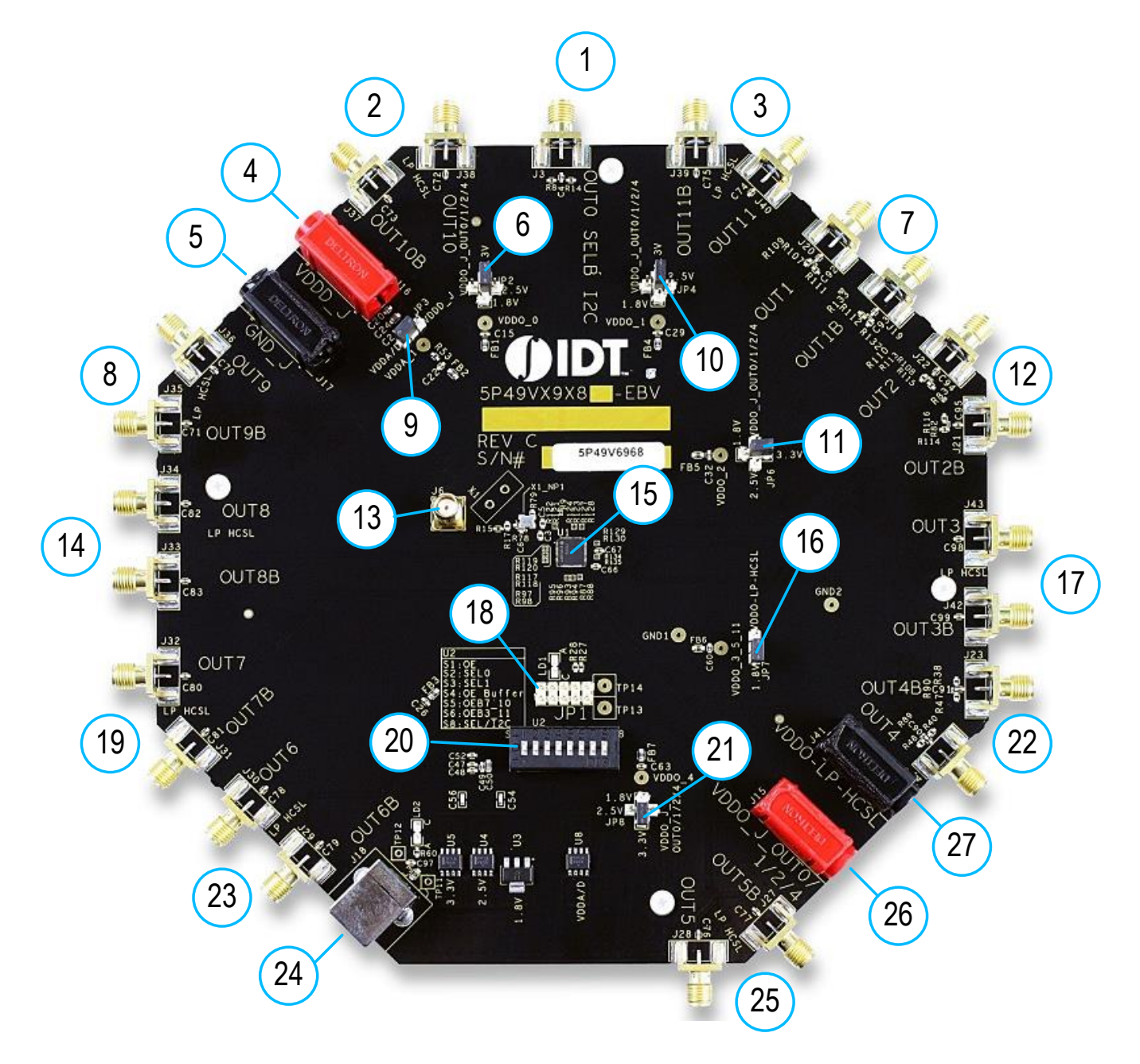

#### <span id="page-5-0"></span>Table 2. 5P49V6968 – EVB Pins and Functions

Note: Se[e Figure](#page-4-0) 2 for reference numbers in the following table.

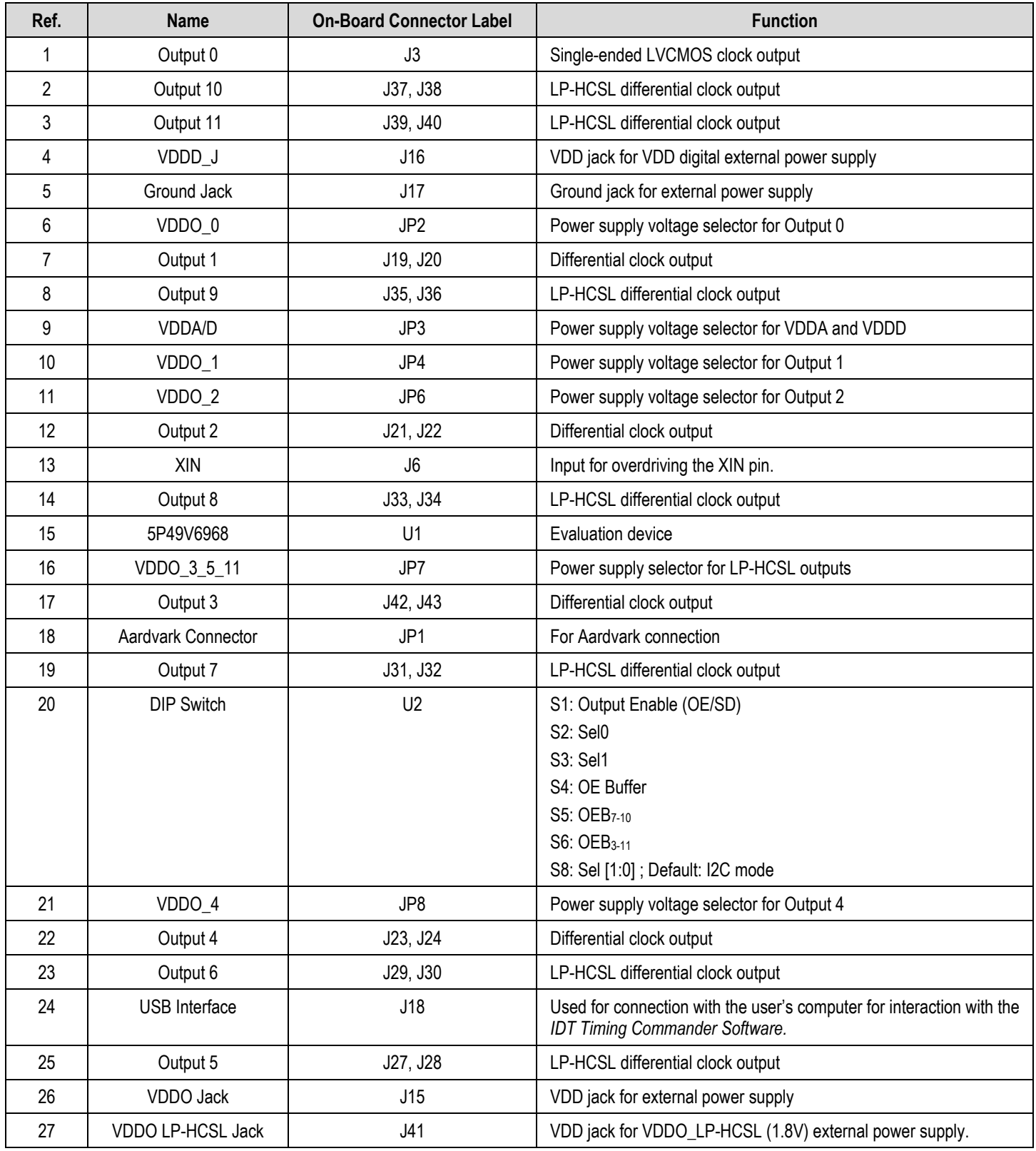

## <span id="page-6-0"></span>3. Board Power Supply

The voltage for each of the 4 VDDO pins can be selected with jumpers. In the 5-pin configuration, the center pin is connected to the VDDO pin on the 5P49V6967/68 device. The 4 pins around it are connected to different power sources. A jumper connects the VDDO pin to a power source of choice.

In [Figure 3,](#page-6-1) the voltage for VDDO\_1 is chosen to be 3.3V. Move the jumper to the right side to select 2.5V, to the bottom to select 1.8V, or to the left to select the VDDO\_J Jack. The 3.3V, 2.5V, and 1.8V supplies are from on-board regulators that get their power from the USB connector. The VDD jacks are for connecting to a bench power supply.

<span id="page-6-1"></span>Figure 3. 5VDDO\_1 Voltage Selector on the 5P49V6967 and 5P49V6968 EVBs

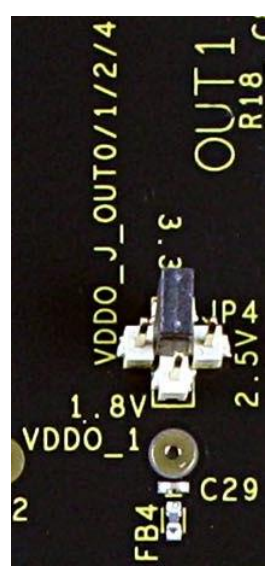

For both EVBs, JP3 selects the power source for the VDDA and VDDD pins: either an on-board 3.3V regulator or the VDDD\_J jack for a bench power supply. In [Figure 4,](#page-6-2) the source for VDDA and VDDD is chosen to be the on-board 3.3V regulator.

<span id="page-6-2"></span>Figure 4. VDDA/D Power Source Selector – 5P49V6967 EVB Example

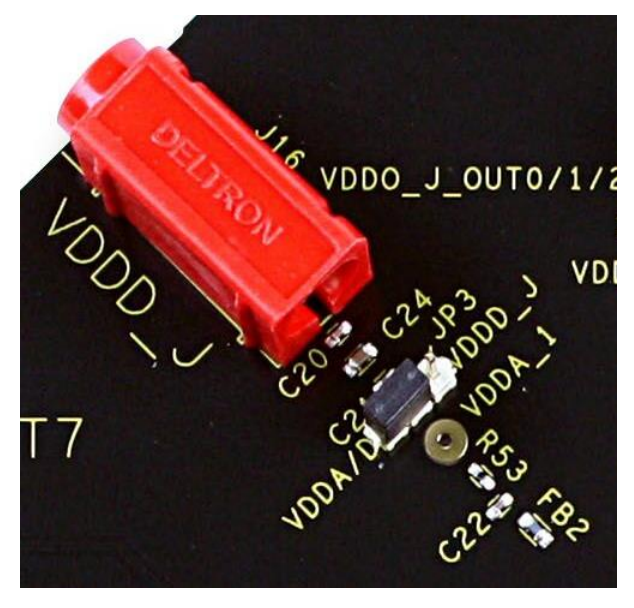

For both EVBs, JP7 selects the power source for the VDDO LP-HCSL pins between an on-board 1.8V regulator and the VDDO-LP-HCSL jack for a bench power supply. In [Figure 5,](#page-7-1) the source for VDDO LP-HCSL is chosen to be the on-board 1.8V regulator.

#### <span id="page-7-1"></span>Figure 5. VDDO LP-HCSL Power Source Selector – 5P49V6967 EVB Example

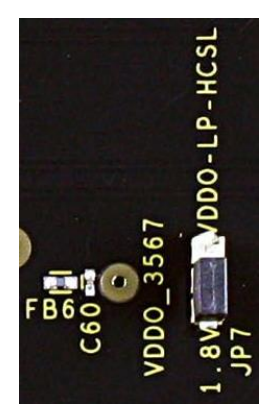

## <span id="page-7-0"></span>4. Connecting the Board to a Computer

The Evaluation Board can be connected to a computer via the USB connector. The on-board USB-to-I2C bridge (FTDI chip) handles the data communication and the +5V in the USB bus powers the on-board regulators. Using a bench power supply with the VDD jacks is optional. The board can fully function with just the USB cable to a computer.

IDT's *Timing Commander Software* can control the 5P49V6967/68 on the board. *Timing Commander* is compatible with both the on-board USB-to-I2C bridge and the Aardvark adapter. *Timing Commander* displays a block diagram for entering the configuration and allows programming that configuration into the 5P49V6967 or 5P49V6968 on the board. *Timing Commander* handles defining the proper hex-code sequence to program into the device.

The Aardvark adapter can be plugged into JP1 as shown i[n Figure 6.](#page-7-2) In this case, also connect the USB port to a computer to power the FTDI chip so it does not load the SDA and SCL lines. With the USB cable connected to a computer, the USB can be used to power the 5P49V6967 or 5P49V6968 EVB as well.

#### <span id="page-7-2"></span>Figure 6. Aardvark Connector on the 5P49V6967 and 5P49V6968 EVBs

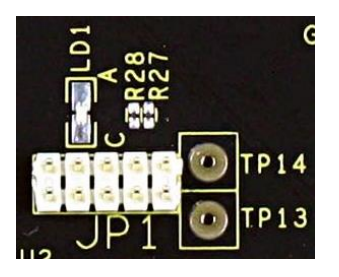

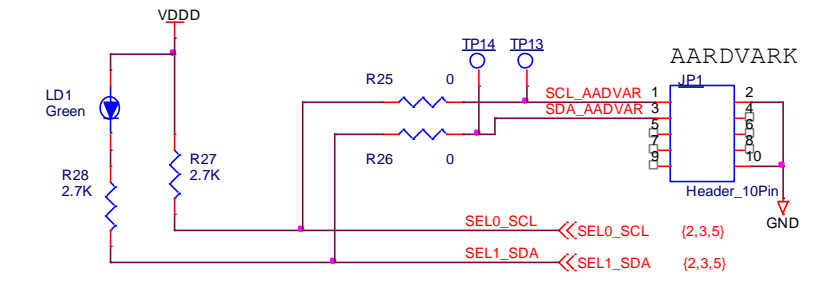

## <span id="page-8-0"></span>5. Functions of the U2 Switches on the 5P49V6967

On the 5P49V6967, the switch block U2 has 8 switches. Only 7 of the switches are used.

### <span id="page-8-1"></span>Figure 7. U2 Switches on the 5P49V6967

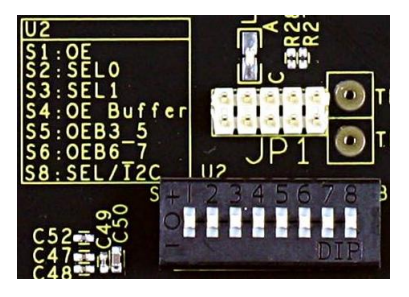

The switches connect to pins on the 5P49V6967 device. The middle position leaves the pin open. This is the default for each switch. Move to the "+" side to pull the pin HIGH and move to the "–" side to pull the pin LOW.

<span id="page-8-2"></span>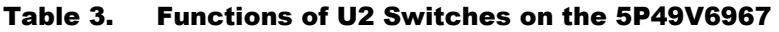

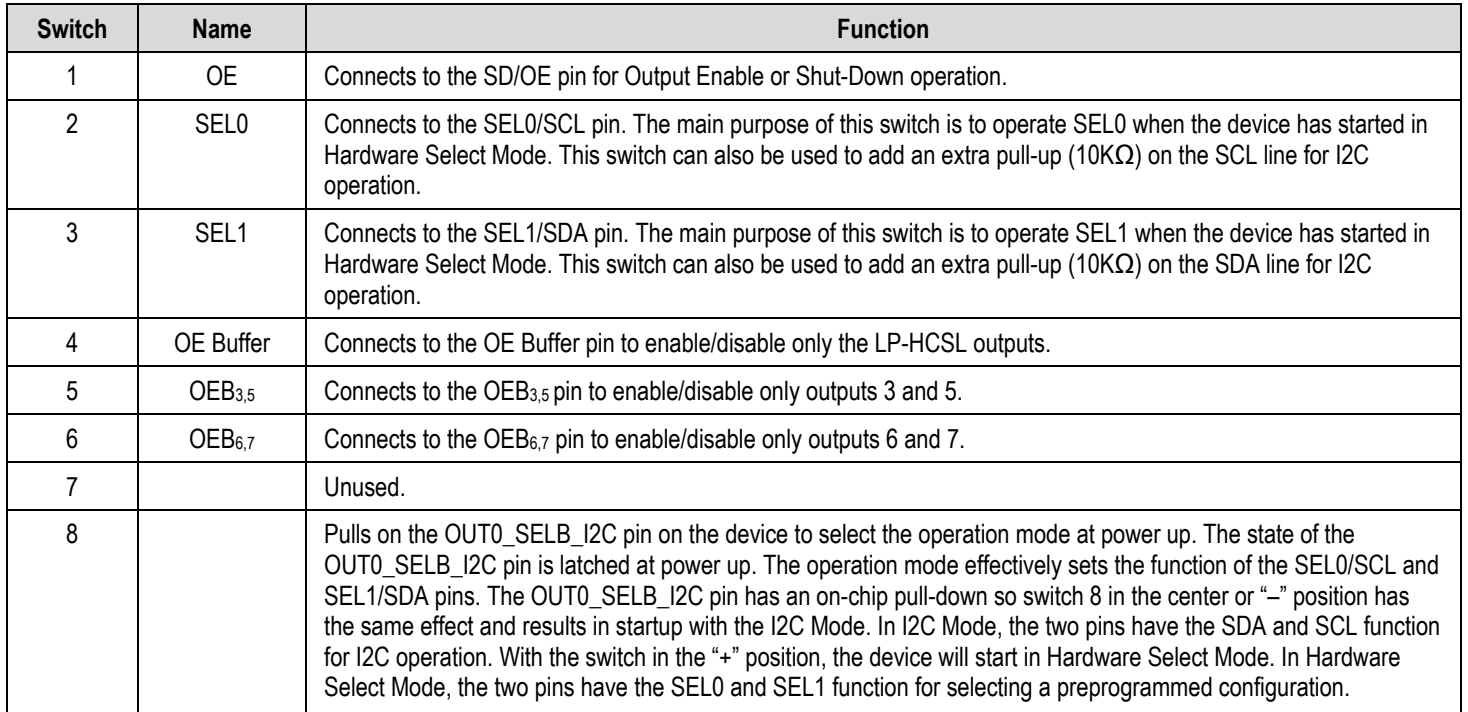

## <span id="page-9-0"></span>6. Functions of the U2 Switches on the 5P49V6968

On the 5P49V6968, the switch block U2 has 8 switches. Only 7 of the switches are used.

### <span id="page-9-1"></span>Figure 8. U2 Switches on the 5P49V6968

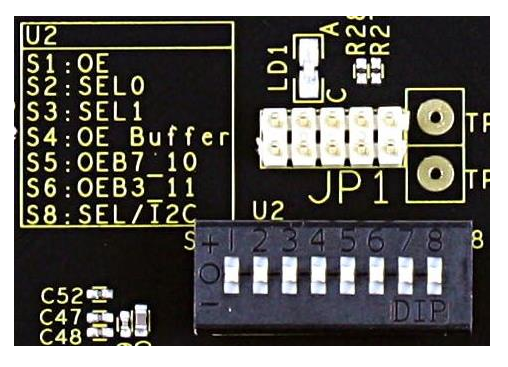

The switches connect to pins on the 5P49V6968 device. The middle position leaves the pin open. This is the default for each switch. Move to the "+" side to pull the pin HIGH and move to the "–" side to pull the pin LOW.

<span id="page-9-2"></span>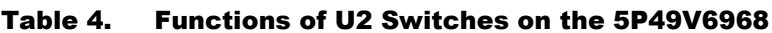

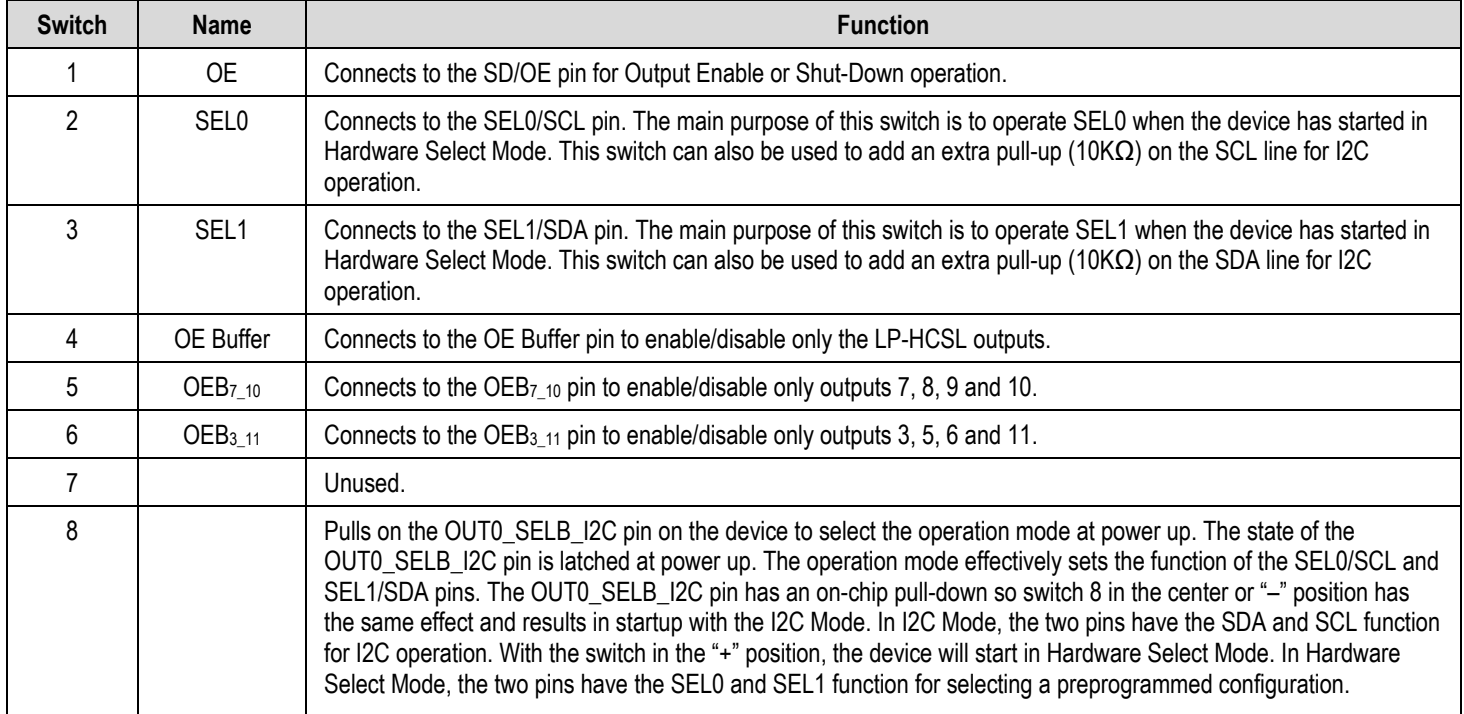

## <span id="page-10-0"></span>7. Operating Modes

As explained above at switch 8, the 5P49V6967/68 can start up in two different operating modes: I2C Mode or Hardware Select Mode. The Evaluation Board is shipped with a "blank" 5P49V6967/68 device, without a configuration preprogrammed into the one-time-programmable (OTP) memory. Without a configuration preprogrammed, the Hardware Select Mode cannot be used. The "blank" device will start with a default or "test" configuration where output 0 and output 1 are enabled. Output 0 will be 25MHz and output 1 will be 100MHz with LVCMOSD logic. Next, *Timing Commander* can be used to program a configuration into the volatile registers in the device to test a configuration. This works without "burning" the permanent OTP memory, and most users of this Evaluation Board do not burn the OTP. This way the board can be used repeatedly to test configurations. Burning configurations into OTP is only useful when studying the Hardware Select Mode and the transition from one configuration to another.

<span id="page-10-1"></span>**Important Note:** Burning configurations into the OTP is permanent and cannot be undone.

# 8. On-Board Crystal

A 25MHz crystal (X1\_NP) is installed on the 5P49V6967/68 Evaluation Board. [Figure 9](#page-10-2) shows the location on the board and the schematic for the 5P49V6967 EVB. Refer to [Figure 15](#page-16-0) for the schematic for the 5P49V6968 EVB.

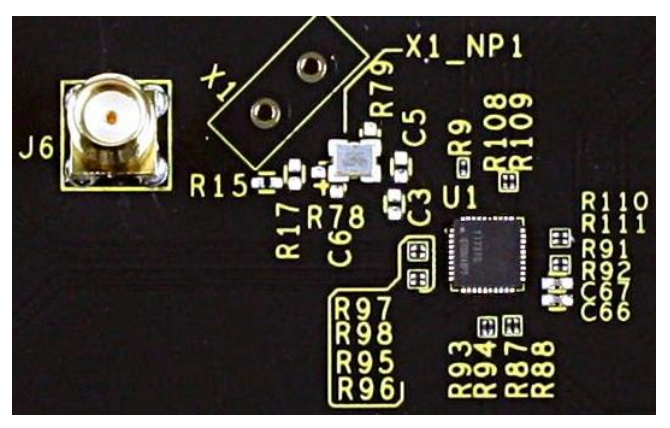

<span id="page-10-2"></span>Figure 9. Crystal Circuit – 5P49V6967 EVB Example

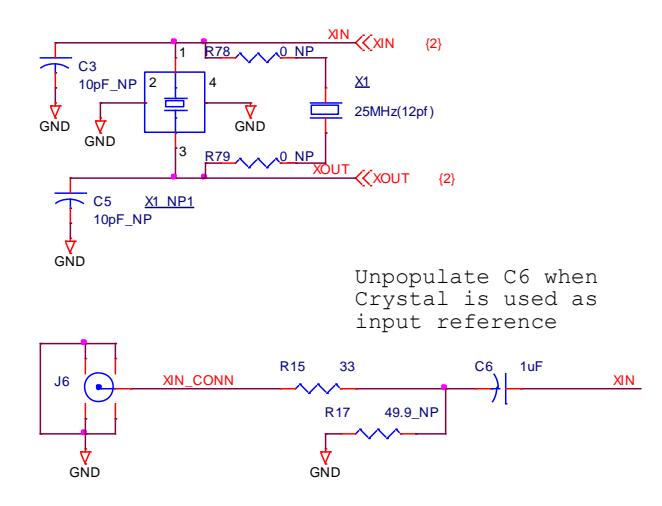

The board is shipped with a small 25MHz SMD crystal installed. The crystal can be replaced with a different frequency if needed.

**Note:** The output 1 with the default or "test" mode will only work when using a 25MHz crystal.

A thru-hole crystal can be assembled in the X1 position. In this case, remove the small 25MHz crystal and also assemble the resistors R78 and R79 to connect the thru-hole crystal.

Another useful modification can be to remove the 25MHz crystal and assemble C6 to connect the SMA connector J6. Now a clock from a generator or other source can be used to drive the XIN pin. In this case, also assemble R17 when termination of the external clock is needed. See the requirements for the XIN amplitude in the *5P49V6967/68 Datasheet.* Essentially, the amplitude on XIN should not exceed 1.2Vpp. Recommendation: Use 1.0Vpp for most tests. When doing phase noise measurements of the output clocks, use a very low noise clock for XIN. The best phase noise at the outputs is achieved when using a crystal. Only the very best of low noise RF signal generators connected to XIN can result in the same phase noise performance.

## <span id="page-11-0"></span>9. Configuration and Setup

Use the following steps to setup the 5P49V6967/68 EVB using I2C and start the configuration of the board.

- 1. Set the SEL switch (switch 8) of the U2 dip switch bank to "O" to select I2C Mode.
- 2. Connect J18 to a USB port of the user's computer using the USB cable supplied with the board.
- 3. Launch IDT's *VersaClock 6E Timing Commander Software* according to the instructions in the *VersaClock 6E Timing Commander User Guide*. The software and guide can be downloaded on the product pages:
	- [www.IDT.com/5P49V6967](http://www.idt.com/5P49V6967)
	- [www.IDT.com/5P49V6968](http://www.idt.com/5P49V6968)
- 4. Following the "Getting Started" steps in the *Timing Commander Software*, an I2C connection is established between the GUI software and the VersaClock 6E 5P49V6967/68.
- 5. Select "Open Settings File" to use existing settings, or select "New Settings File" and choose 5P49V6967 or 5P49V6968 depending on the Evaluation Board. On the same screen, browse for a personality file to be used with the Evaluation Board by clicking on the button at the bottom right.
- 6. Connect to the EVB by clicking on the microchip icon located at the top right of the *Timing Commander* screen.

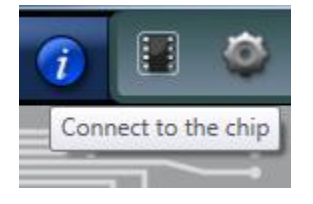

7. Once the EVB is connected, new options will be available on a green background indicating that the EVB has successfully connected with the board. Write settings to the chip by clicking on the "Write all registers to the chip" option.

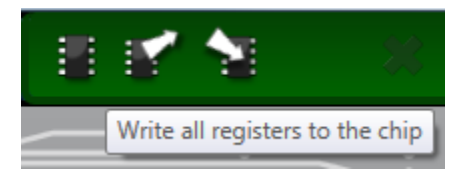

8. All enabled outputs should now be available for measurement.

## <span id="page-12-0"></span>10. Board Schematics

<span id="page-12-1"></span>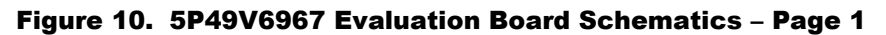

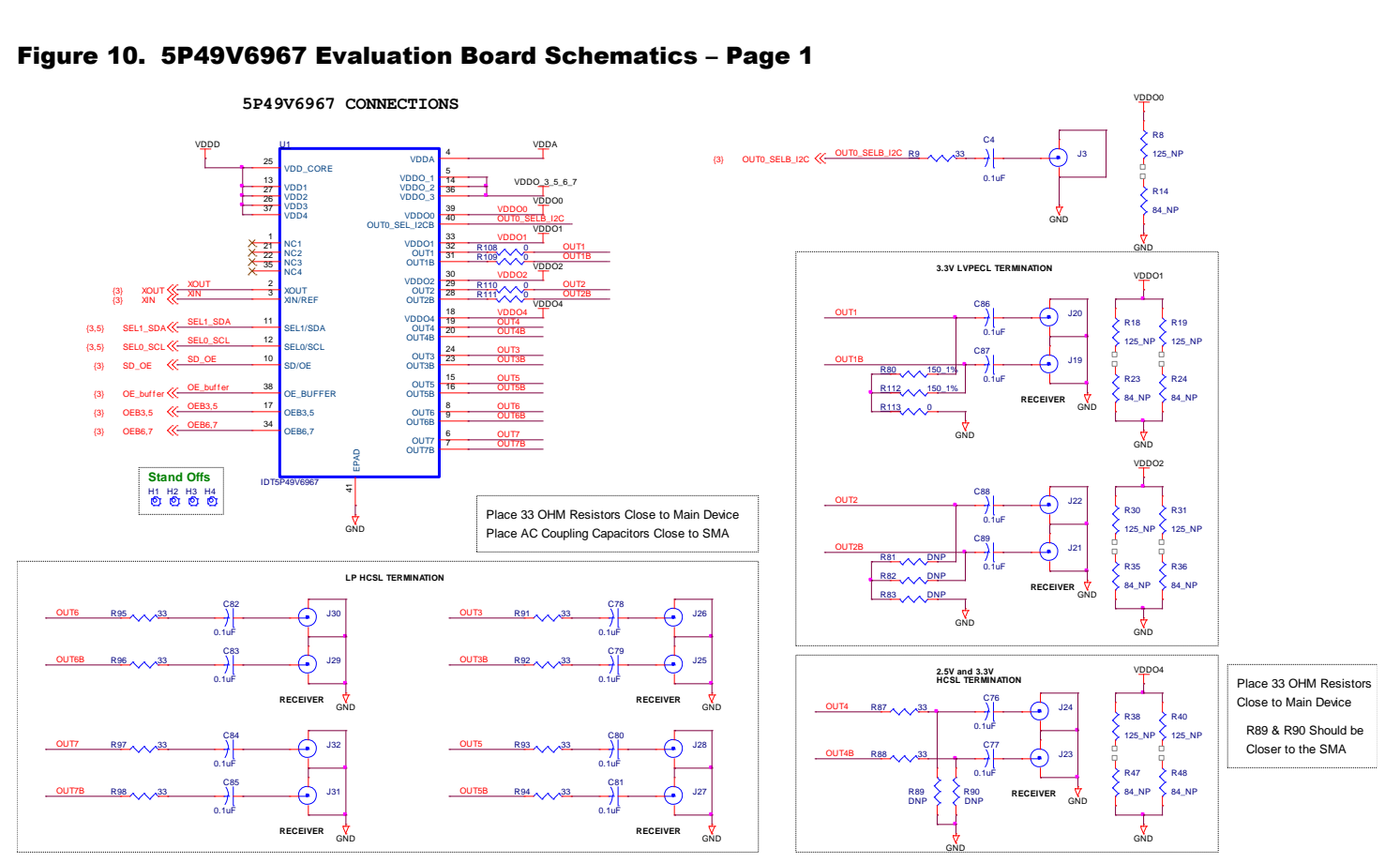

<span id="page-12-2"></span>

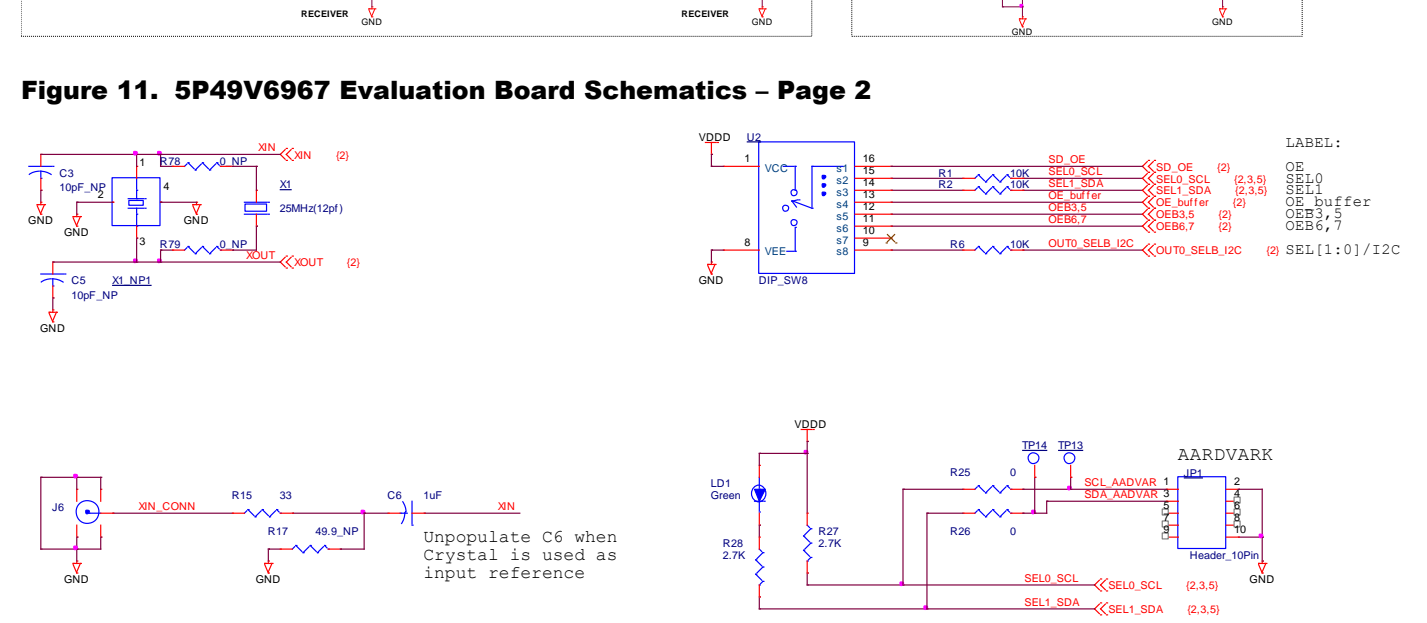

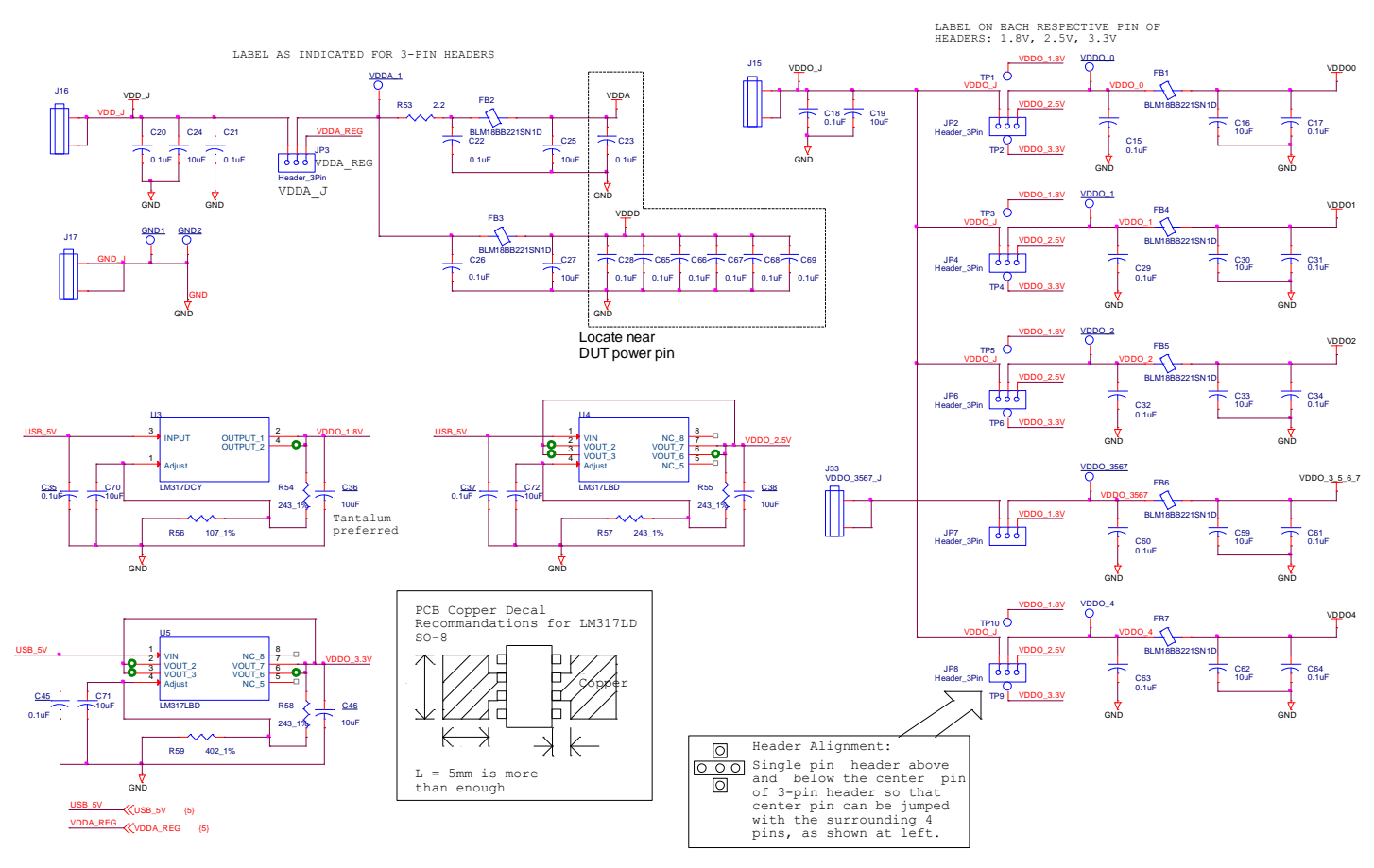

#### <span id="page-13-0"></span>Figure 12. 5P49V6967 Evaluation Board Schematics – Page 3

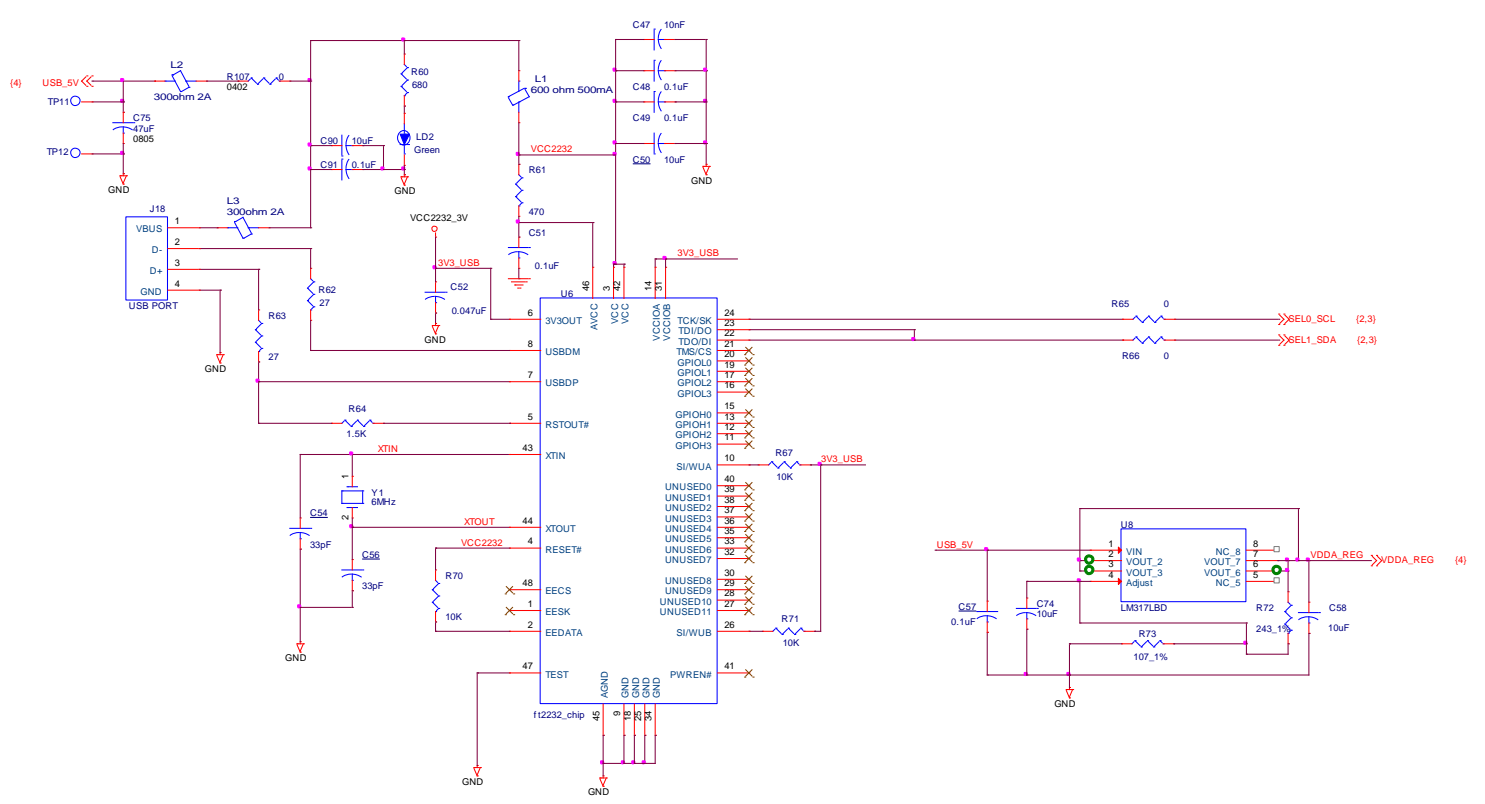

<span id="page-14-0"></span>Figure 13. 5P49V6967 Evaluation Board Schematics – Page 4

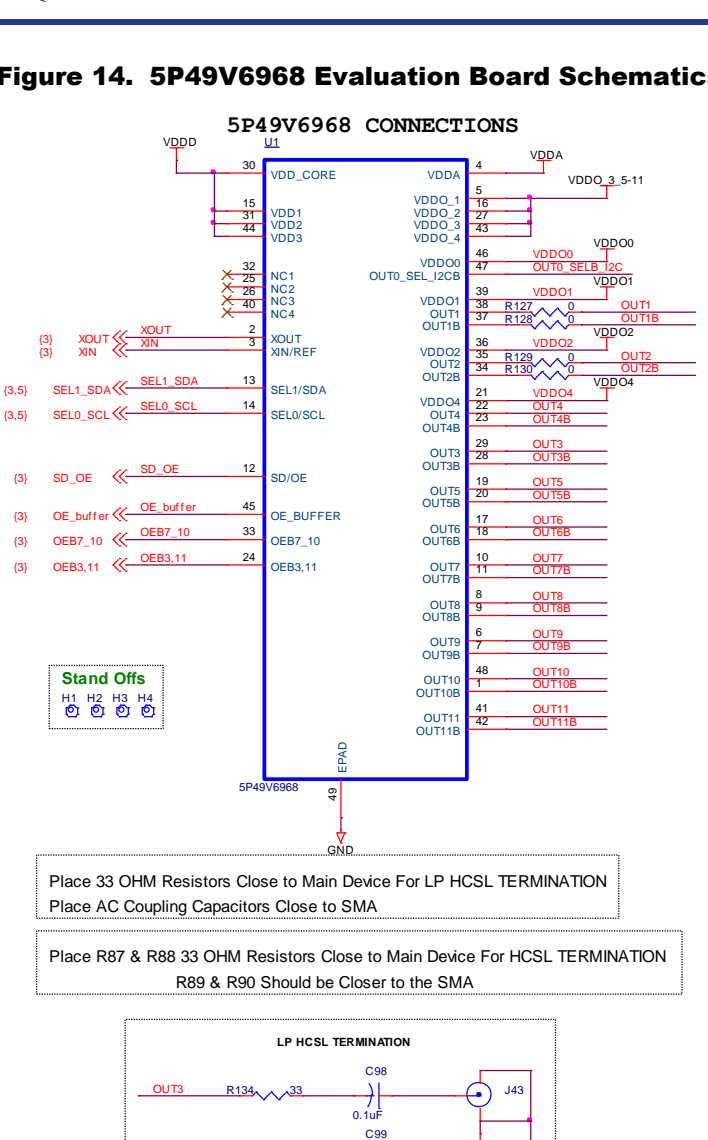

 $\frac{1}{\frac{1}{0.1} \cdot \frac{1}{10}}$ 

**OUT3B** R135 33

**RECEIVER**

J42

GND

#### <span id="page-15-0"></span>Figure 14. 5P49V6968 Evaluation Board Schematics – Page 1

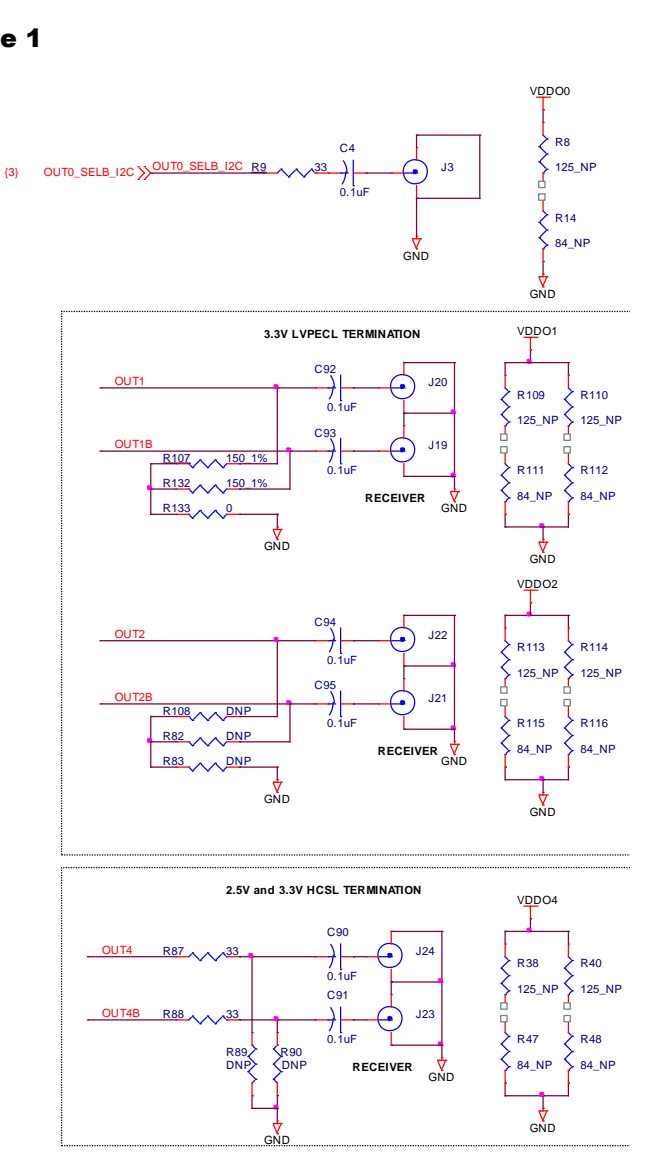

<span id="page-16-0"></span>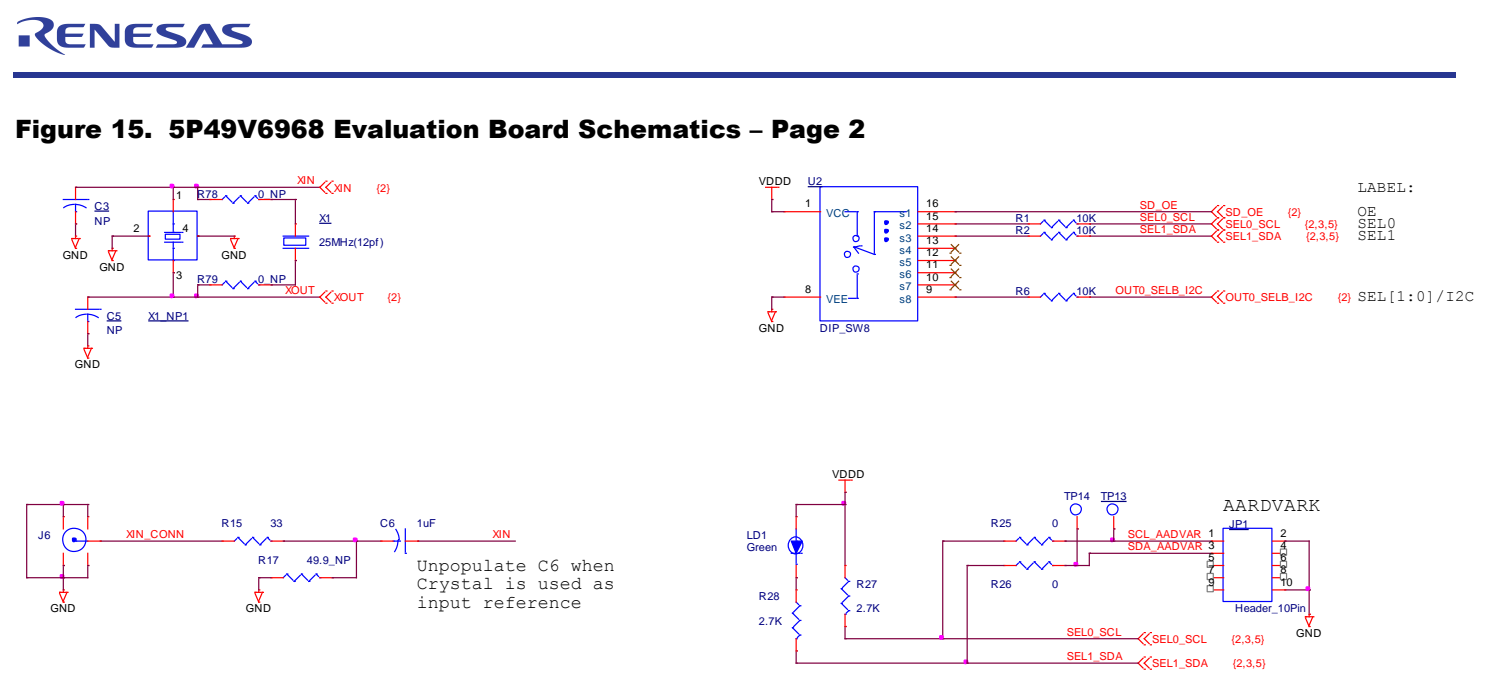

<span id="page-16-1"></span>Figure 16. 5P49V6968 Evaluation Board Schematics – Page 3

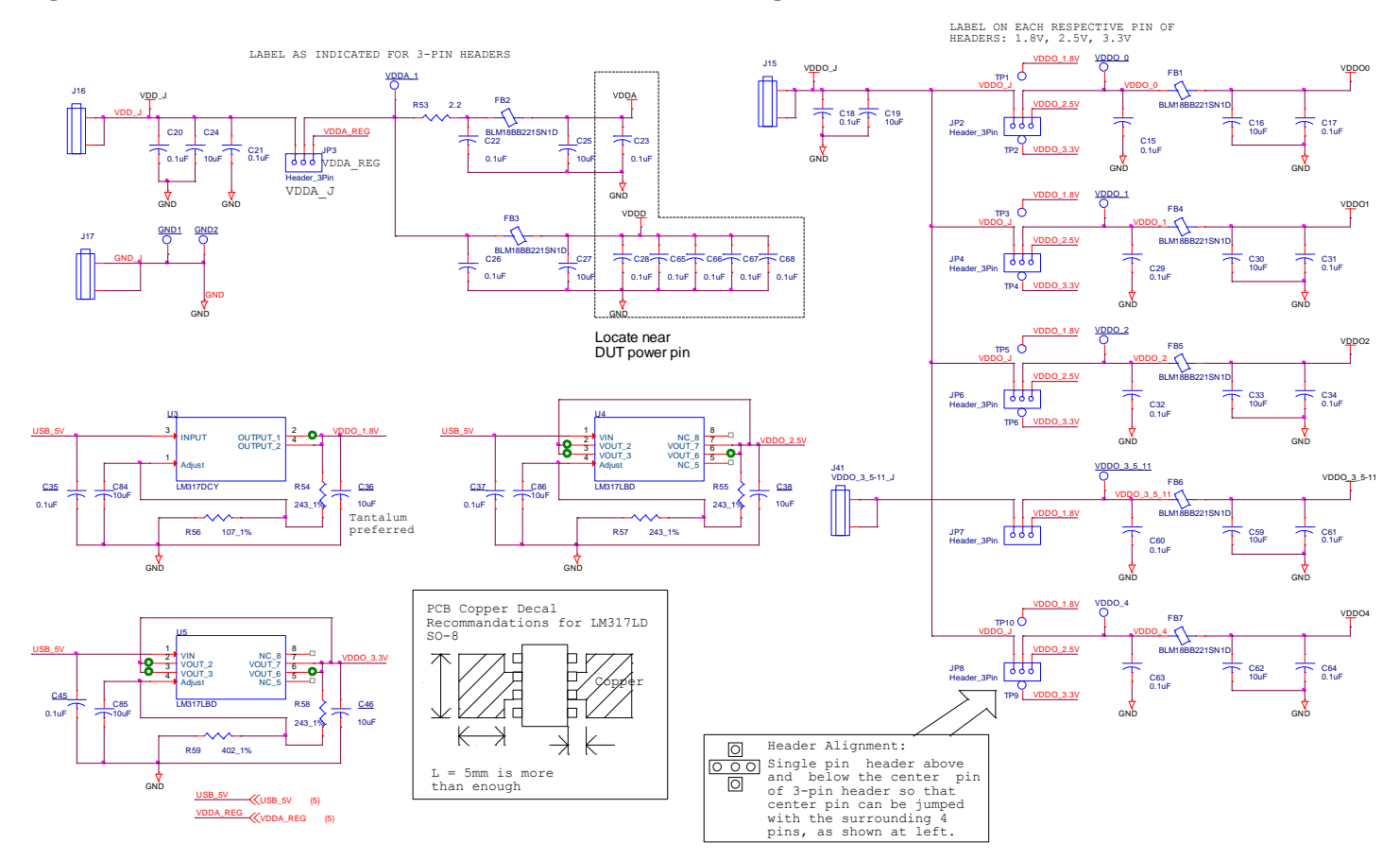

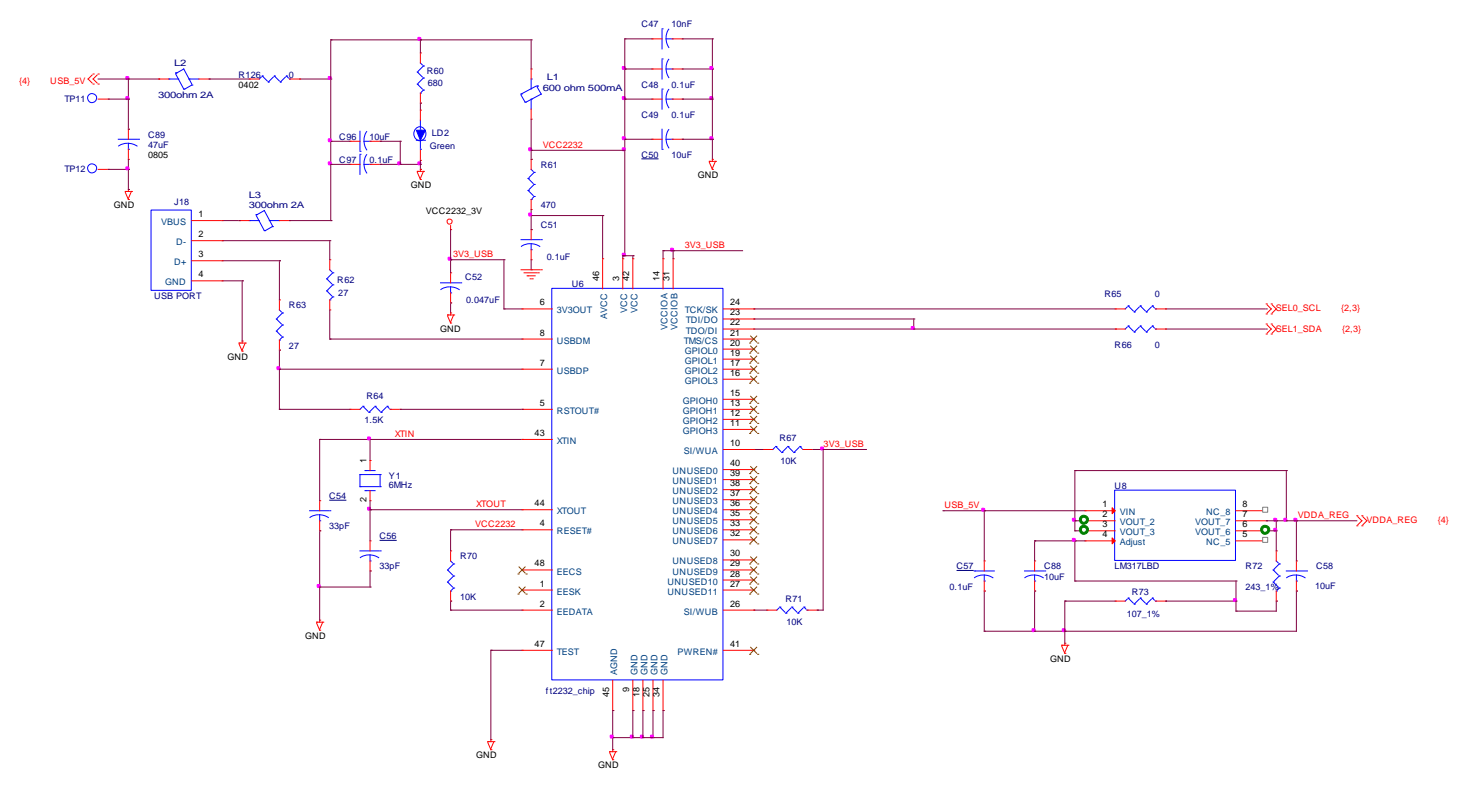

<span id="page-17-0"></span>Figure 17. 5P49V6968 Evaluation Board Schematics – Page 4

## <span id="page-18-0"></span>11. Signal Termination Options

Termination options for OUTPUT 1 – 4 for the 5P49V6967/68 Evaluation Board are shown in [Figure 18.](#page-18-1) The termination circuits are designed to optionally terminate the output clocks in LVPECL, LVDS, LVCMOS and HCSL signal types by populating (or not-populating) some resistors. DC or AC coupling of these outputs is also supported.

Table 4 through Table 9 define the components that must be installed to support LVPECL, HCSL, LVCMOS and LVDS signal types for OUTPUT1 – 4 on the 5P49V6967/68 EVB. Note that with the specified components the output signals should be measured and terminated by test equipment with a  $50\Omega$  internal termination.

#### <span id="page-18-1"></span>Figure 18. 5P49V6967/68 Output Termination Options

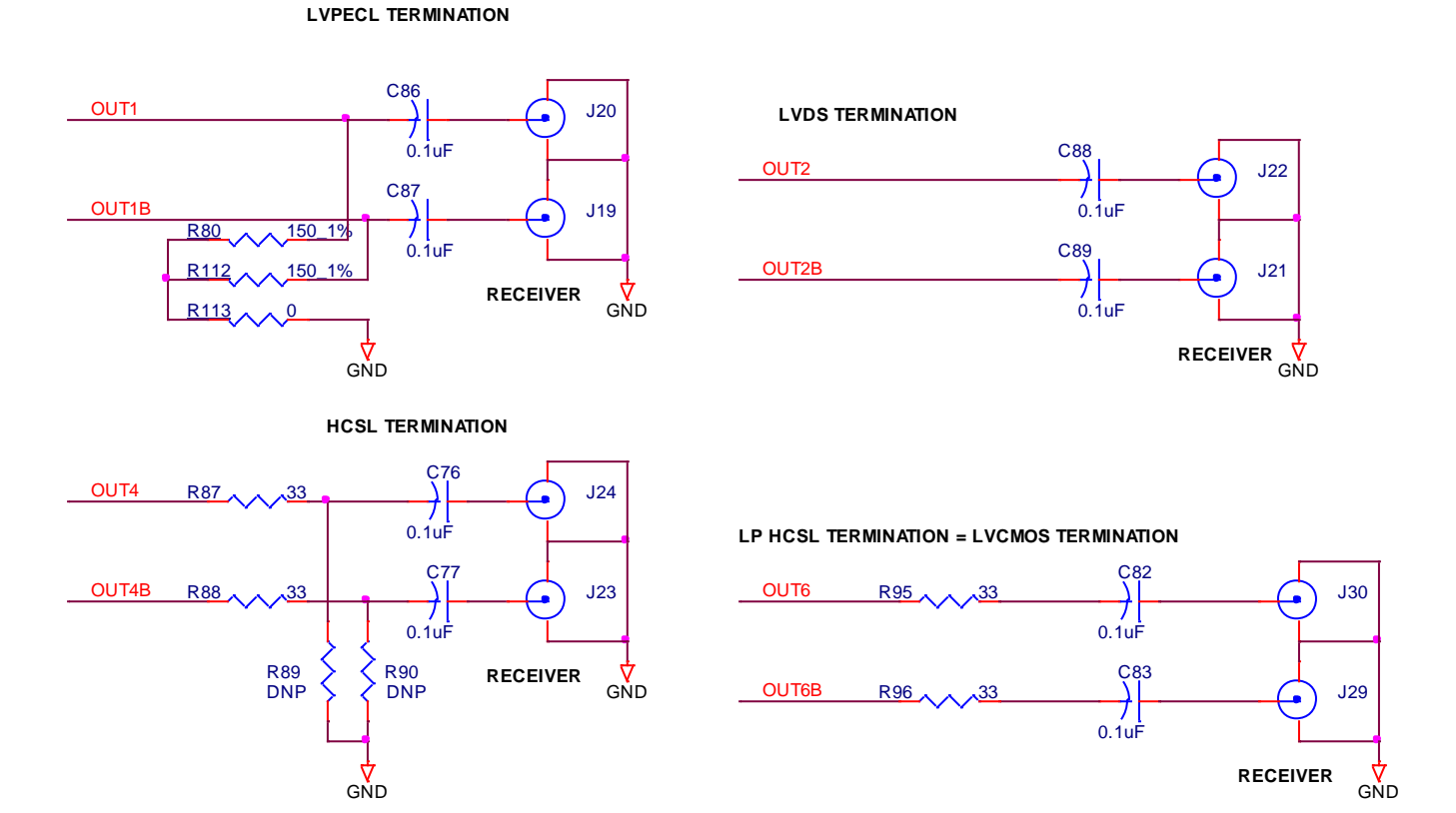

## <span id="page-19-0"></span>11.1 Termination Options for the 5P49V6967 Board

Note: In the tables in this section, the components given for the HCSL termination scheme are the default configuration of the Evaluation Board. This scheme allows quick measurements of every logic type without modification of the Evaluation Board. When using the unmodified board with equipment with AC coupled inputs, such as a spectrum analyzer or phase noise test set, use a 3dB or 6dB attenuator to facilitate a DC path to ground to allow the output driver to toggle. This is only needed with LVPECL and HCSL logic.

| <b>Signal Type</b> | <b>Series Resistors:</b><br>R108, R109 | 150Ω Pull-Down:<br>R80, R112, R113 | <b>Series Capacitor:</b><br>C86, C87 |
|--------------------|----------------------------------------|------------------------------------|--------------------------------------|
| <b>LVPECL</b>      | 0Ω                                     | Installed (see Figure 18)          | $0.1\mu F$                           |
| <b>HCSL</b>        | $33\Omega$                             | Not installed                      | $0\Omega$ (short)                    |
| <b>LVCMOS</b>      | $33\Omega$                             | Not installed                      | $0.1\mu F$                           |
| <b>LVDS</b>        | 0Ω                                     | Not installed                      | $0.1\mu F$                           |

<span id="page-19-1"></span>Table 5. 5P49V6967 Termination Options for OUTPUT1

<span id="page-19-2"></span>Table 6. 5P49V6967 Termination Options for OUTPUT2

| <b>Signal Type</b> | <b>Series Resistors:</b><br>R110, R111 | 150 $\Omega$ Pull-Down:<br>R81, R82, R83 | <b>Series Capacitor:</b><br>C88, C89 |
|--------------------|----------------------------------------|------------------------------------------|--------------------------------------|
| <b>LVPECL</b>      | 0Ω                                     | Installed (see Figure 18)                | $0.1\mu F$                           |
| <b>HCSL</b>        | $33\Omega$                             | Not installed                            | $0\Omega$ (short)                    |
| <b>LVCMOS</b>      | $33\Omega$                             | Not installed                            | $0.1\mu F$                           |
| <b>LVDS</b>        | 0Ω                                     | Not installed                            | $0.1\mu F$                           |

<span id="page-19-3"></span>Table 7. 5P49V6967 Termination Options for OUTPUT4

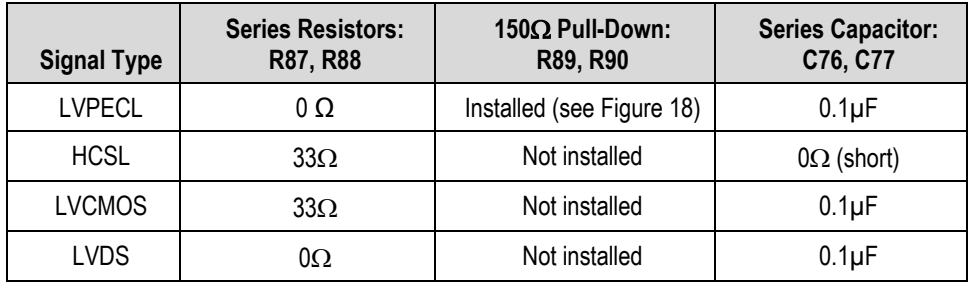

# <span id="page-20-0"></span>11.2 Termination Options for the 5P49V6968 Board

Note: In the tables in this section, the components given for the HCSL termination scheme are the default configuration of the Evaluation Board. This scheme allows quick measurements of every logic type without modification of the Evaluation Board. When using the unmodified board with equipment with AC coupled inputs, such as a spectrum analyzer or phase noise test set, use a 3dB or 6dB attenuator to facilitate a DC path to ground to allow the output driver to toggle. This is only needed with LVPECL and HCSL logic.

| <b>Signal Type</b> | <b>Series Resistors:</b><br>R127, R128 | $150Ω$ Pull-Down:<br>R107, R132, R133 | <b>Series Capacitor:</b><br>C92, C93 |
|--------------------|----------------------------------------|---------------------------------------|--------------------------------------|
| <b>LVPECL</b>      | $0\Omega$                              | Installed (see Figure 18)             | $0.1\mu F$                           |
| <b>HCSL</b>        | $33\Omega$                             | Not installed                         | $0\Omega$ (short)                    |
| <b>LVCMOS</b>      | $33\Omega$                             | Not installed                         | $0.1\mu F$                           |
| <b>LVDS</b>        | 0Ω                                     | Not installed                         | $0.1\mu F$                           |

<span id="page-20-1"></span>Table 8. 5P49V6968 Termination Options for OUTPUT1

<span id="page-20-2"></span>Table 9. 5P49V6968 Termination Options for OUTPUT2

| <b>Signal Type</b> | <b>Series Resistors:</b><br>R129, R130 | $150Ω$ Pull-Down:<br>R108, R82, R83 | <b>Series Capacitor:</b><br>C94, C95 |
|--------------------|----------------------------------------|-------------------------------------|--------------------------------------|
| <b>LVPECL</b>      | $0\ \Omega$                            | Installed (see Figure 18)           | $0.1\mu F$                           |
| <b>HCSL</b>        | $33\Omega$                             | Not installed                       | $0\Omega$ (short)                    |
| <b>LVCMOS</b>      | $33\Omega$                             | Not installed                       | $0.1\mu F$                           |
| <b>LVDS</b>        | 0Ω                                     | Not installed                       | $0.1\mu F$                           |

<span id="page-20-3"></span>Table 10. 5P49V6968 Termination Options for OUTPUT4

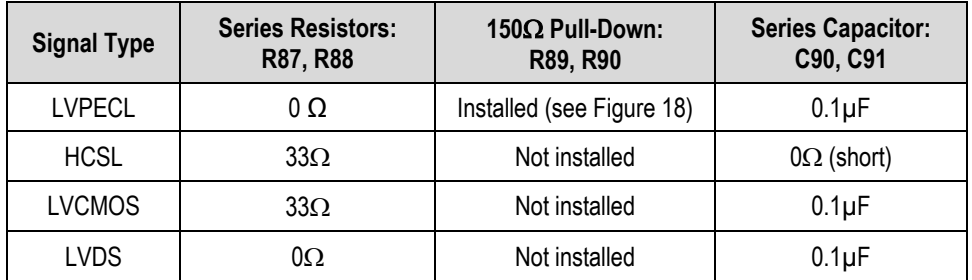

# <span id="page-21-0"></span>12. Ordering Information

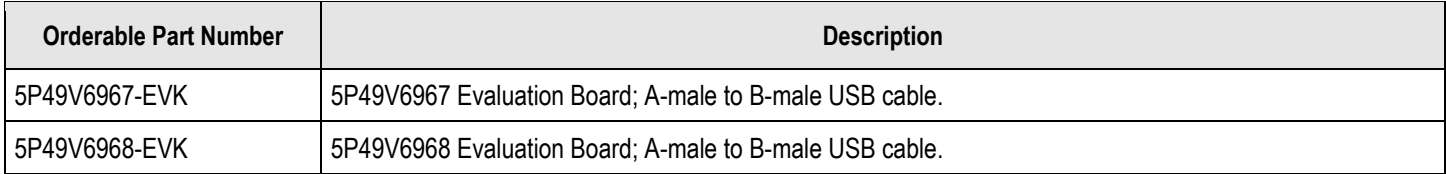

# <span id="page-21-1"></span>13. Revision History

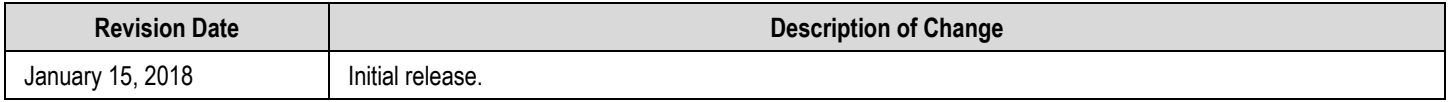

#### **IMPORTANT NOTICE AND DISCLAIMER**

RENESAS ELECTRONICS CORPORATION AND ITS SUBSIDIARIES ("RENESAS") PROVIDES TECHNICAL SPECIFICATIONS AND RELIABILITY DATA (INCLUDING DATASHEETS), DESIGN RESOURCES (INCLUDING REFERENCE DESIGNS), APPLICATION OR OTHER DESIGN ADVICE, WEB TOOLS, SAFETY INFORMATION, AND OTHER RESOURCES "AS IS" AND WITH ALL FAULTS, AND DISCLAIMS ALL WARRANTIES, EXPRESS OR IMPLIED, INCLUDING, WITHOUT LIMITATION, ANY IMPLIED WARRANTIES OF MERCHANTABILITY, FITNESS FOR A PARTICULAR PURPOSE, OR NON-INFRINGEMENT OF THIRD-PARTY INTELLECTUAL PROPERTY RIGHTS.

These resources are intended for developers who are designing with Renesas products. You are solely responsible for (1) selecting the appropriate products for your application, (2) designing, validating, and testing your application, and (3) ensuring your application meets applicable standards, and any other safety, security, or other requirements. These resources are subject to change without notice. Renesas grants you permission to use these resources only to develop an application that uses Renesas products. Other reproduction or use of these resources is strictly prohibited. No license is granted to any other Renesas intellectual property or to any third-party intellectual property. Renesas disclaims responsibility for, and you will fully indemnify Renesas and its representatives against, any claims, damages, costs, losses, or liabilities arising from your use of these resources. Renesas' products are provided only subject to Renesas' Terms and Conditions of Sale or other applicable terms agreed to in writing. No use of any Renesas resources expands or otherwise alters any applicable warranties or warranty disclaimers for these products.

(Disclaimer Rev.1.01 Jan 2024)

#### **Corporate Headquarters**

TOYOSU FORESIA, 3-2-24 Toyosu, Koto-ku, Tokyo 135-0061, Japan www[.r](https://www.renesas.com)enesas.com

#### **Trademarks**

Renesas and the Renesas logo are trademarks of Renesas Electronics Corporation. All trademarks and registered trademarks are the property of their respective owners.

#### **Contact Information**

For further information on a product, technology, the most up-to-date version of a document, or your nearest sales office, please visit www.renesas.com[/](https://www.renesas.com/contact-us)contact-us/.